# IBM SPSS Modeler Entity Analytics 고급 구성

# 소개

이 안내서는 IBM SPSS Modeler Entity Analytics(EA)를 다음 중 하나의 배포 방식으로 실행하도록 구성하는 시스템 관리자를 대상으로 합니다.

- **•** IBM SPSS Collaboration and Deployment Services(C&DS) 버전 7
- IBM SPSS Modeler Server
- **•** IBM Analytical Decision Management(ADM) 버전 17
- IBM SPSS Modeler Solution Publisher

# 개요

이 안내서는 COP(Coordinator of Processes) 군집 구성에서 실행되는 IBM SPSS Collaboration and Deployment Services, Analytical Decision Management, Solution Publisher 또는 Modeler Server 가 Entity Analytics 리포지토리에 액세스하도록 구성하는 방법을 표시합니다.

Modeler Server 를 사용하여 리포지토리를 호스팅하는 시스템에서 EA 리포지토리를 설정해야 합니다. 그런 다음 ADM, Solution Publisher 및 C&DS Jobs and Scoring Service 에서는 해당 리포지토리를 검색하도록 구성된 Modeler 에서 Streaming EA 노드를 사용할 수 있습니다.

각 EA 리포지토리는 단일 데이터베이스 서버(예를 들어, Modeler 17 릴리스에서는 IBM DB2 데이터베이스 서버임) 및 각 시스템에서 실행하는 EA 서비스의 한 인스턴스에서 제공됩니다.

참고: Modeler Server 만 사용하는 사용자에게는 이 안내서의 대부분이 해당되지 않습니다. 하지만 EA 서비스를 종료하려고 할 수 있습니다. manage\_repository 스크립트를 사용하는 경우 세부사항은 DB2 및 EA [서비스](#page-4-0) 관리를 참조하십시오.

**IBM SPSS Modeler Entity Analytics** 고급 구성

 $\overline{2}$ 

다음 다이어그램에는 C&DS Scoring Service 를 실행하는 시스템의 군집에 대한 구성을 표시합니다.

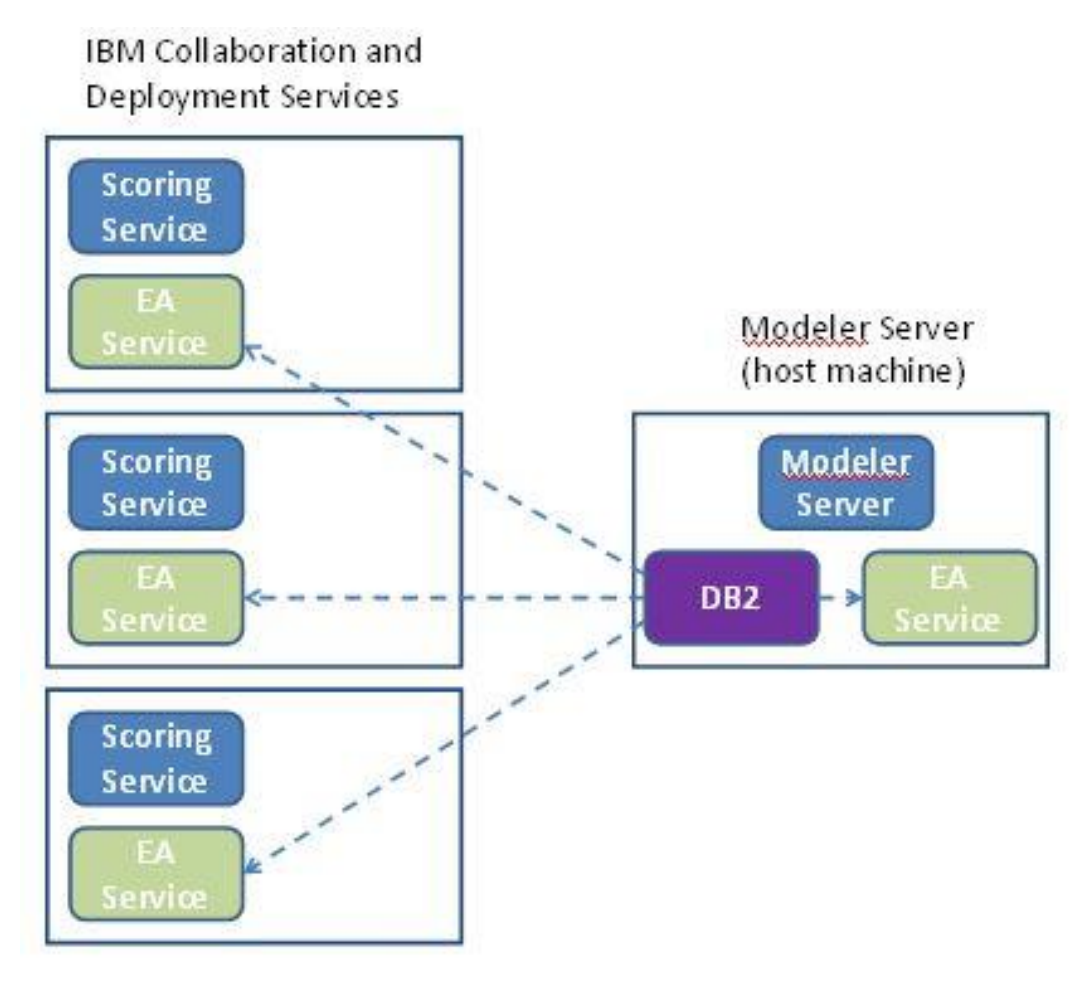

그림 **1 – C&DS –** 군집 시스템의 구성

# 구성

먼저 리포지토리 호스트 Modeler Server 및 다른 시스템 각각에서 EA 가 설치된 폴더의 위치를 기록하십시오. 구성 시 이 정보가 필요합니다.

다음 목록에는 여러 플랫폼의 기본 위치가 표시됩니다.

## Windows Vista, Windows 7, Windows Server:

C:\ProgramData\IBM\SPSS\Modeler\17.1\EA

EA 에 Windows 의 Microsoft Visual C++ 2010 런타임 라이브러리가 필요합니다. 필요한 경우 EA 기능을 실행하기 전에 Visual C++ 2010 런타임 라이브러리(Microsoft Download Center 에서 사용 가능)를 설치하십시오.

## UNIX:

*<modeler-install-directory>*/ext/bin/pasw.entityanalytics/EA

# <span id="page-2-1"></span>Modeler Server - 리포지토리 호스트 구성

전제조건으로 리포지토리 호스트 Modeler Server 시스템에 Entity Analytics 를 설치하고 이 시스템에 Entity Analytics 리포지토리를 작성해야 합니다. 이 시스템은 다음과 같이 다른 서비스에서 액세스되는 리포지토리를 호스팅합니다.

- Collaboration and Deployment Services(C&DS)
- Decision Management
- Solution Publisher
- COP(Coordinator of Processes) 군집에서 실행되는 기타 Modeler Server

manage\_repository 스크립트를 사용하여 리포지토리 호스트 Modeler Server 시스템에서 리포지토리 서비스를 시작하고 중지하십시오. C&DS, Analytical Decision Management 또는 Solution Publisher 에서 실행되었거나 C&DS 에서 스코어링을 위해 구성된 스트림이 Entity Analytics 리포지토리에 액세스하려면 먼저 특정 리포지토리의 서비스가 시작되어야 합니다.

manage\_repository 스크립트 사용 방법에 대한 자세한 정보는 DB2 및 EA [서비스](#page-4-0) 관리를 참조하십시오.

# <span id="page-2-0"></span>C&DS 구성

리포지토리를 구성한 후 C&DS Deployment Manager 클라이언트를 사용하여 Entity Analytics 서버 정의를 추가해야 합니다. 이는 Entity Analytics 의 실시간 스코어링을 사용으로 설정하고 C&DS 작업에 Entity Analytics 노드가 포함된 Modeler 스트림을 사용으로 설정(즉, C&DS 에서 Entity Analytics 스트림 실행)하는 데 필요합니다. 서버 정의는 스트림의 리포지토리 이름과 일치해야

IBM SPSS Modeler Entity Analytics 고급 구성

합니다. 이 정의는 스트림에 리포지토리를 찾을 위치를 알려주고 필요한 연결 정보를 제공하는 데 사용됩니다.

Entity Analytics 서버 정의를 작성하려면 다음을 수행하십시오.

 다음 예제와 같이 두 개의 환경 변수를 추가하여 C&DS startServer.sh 시작 스크립트를 편집하십시오.

참고 이 예제에서*, /opt/ibm/V10.5* 는 DB2 설치 디렉토리이고 */home/g2user* 는 리포지토리 작성 중에 사용되는 DB2 인스턴스 사용자의 홈 폴더입니다.

DB2\_INSTALL\_PATH=/opt/ibm/V10.5/ export DB2\_INSTALL\_PATH DB2\_INSTANCE\_HOME=/home/g2user export DB2\_INSTANCE\_HOME

- C&DS 서버를 다시 시작하십시오.
- Deployment Manager 클라이언트에서 새 신임 정보 정의를 추가하십시오. 사용자 이름 및 비밀번호가 Modeler Server 시스템에서 사용되는 신임 정보와 일치해야 합니다.
- Deployment Manager 클라이언트에서 새 서버 정의를 추가하십시오.
	- a. 서버 이름을 입력하십시오. 이는 Modeler Server 시스템에서 사용되는 리포지토리의 이름과 일치해야 합니다.
	- b. 유형에 대해 **Entity Analytics Server** 를 선택하고 다음을 클릭하십시오.
	- c. 연결된 Entity Analytics Server 의 URL 또는 이에 대한 디렉토리 경로를 입력하십시오. 이는 g2.ini 파일에 표시된 "connect" 값입니다.
	- d. 암호화된 데이터에 사용되는 리포지토리와 관련된 Salt 값을 입력하십시오. 이 값은 g2.ini 파일에 표시됩니다.
	- e. 사용할 신임 정보를 선택하십시오. 이는 1 단계에서 추가한 신임 정보입니다.

또한 작업의 Entity Analytics 탭에 Entity Analytics 서버 정보를 추가해야 합니다.

Entity Analytics Server 설정과 관련된 세부사항은 IBM SPSS Modeler Deployment 안내서(*ModelerDeployment.pdf*)에서 볼 수 있습니다.

# Streaming EA 노드가 포함된 스트림을 실행하는 Analytical Decision Management 의 구성

[C&DS](#page-2-0) 구성에 설명된 대로 C&DS Deployment Manager 클라이언트를 사용하여 Entity Analytics 서버 정의를 추가한 후에는 추가 단계 없이 Analytical Decision Management 를 사용하여 스트림을 실행할 수 있습니다.

## Solution Publisher 의 구성

Solution Publisher 를 사용하여 리포지토리에 대해 EA 노드가 포함된 이미지를 실행하는 경우, 다음과 같이 각 Solution Publisher 시스템에서 Entity Analytics 를 구성하고 관리하십시오.

다음 예제와 같이 modelerrun 스크립트를 편집하십시오.

참고 이 예제에서*, /opt/ibm/V10.5* 는 DB2 설치 디렉토리이고 */home/g2user* 는 리포지토리 작성 중에 사용되는 DB2 인스턴스 사용자의 홈 폴더입니다.

DB2\_INSTALL\_PATH=/opt/ibm/V10.5/ export DB2\_INSTALL\_PATH DB2\_INSTANCE\_HOME=/home/g2user export DB2\_INSTANCE\_HOME

 COP [군집의](#page-5-0) 구성 절에 있는 위성 시스템에 대한 지시사항에 따라 Solution Publisher 설치를 구성하십시오.

참고 지시사항의 예제는 Modeler Server 경로를 표시합니다. Solution Publisher 에 동등한 경로를 사용하도록 이 경로를 변경하십시오.

<*solution publisher install folder*>/ext/bin/pasw.entityanalytics/ea.cfg 파일을 편집하십시오.

다음 행을 추가하십시오.

service management, 0

# <span id="page-4-0"></span>DB2 및 EA 서비스 관리

리포지토리 호스트 Modeler Server 시스템에서 DB2 및 EA 서비스 프로세스는 Modeler Server 와 별도로 관리됩니다. 이러한 프로세스는 Modeler 스트림를 실행하는 데 필요하지만 아직 실행되지 않는 경우 요청에 따라 시작되고 Modeler Server 의 실행 여부에 관계없이 계속 실행됩니다. 또한 관리자가 manage\_repository 스크립트를 사용하여 해당 프로세스를 시작하거나 검사하거나 중지할 수 있습니다.

기타(위성) 시스템에서 manage\_repository 스크립트를 사용하여 EA 서비스를 시작하고 중지할 수 있습니다(DB2 인스턴스가 로컬로 실행되지 않고 시작되거나 중지되지 않은 해당 시스템에서). EA 서비스는 자동으로 시작되지 않습니다.

IBM SPSS Modeler Entity Analytics 고급 구성

EA 서비스( 및 적용 가능한 경우 DB2 서버)를 시작하려면 다음을 수행하십시오.

## **cd** *<modeler-install-directory>***\ext\bin\pasw.entityanalytics manage\_repository.bat|.sh -start** *<repository-name> <username> <password>*

예제: pasw.entityanalytics >./manage\_repository.sh -start AAA myuser mypass *DB2* 서버 시작 중*... DB2* 서버가 시작됨 *EA* 서비스 시작 중*...*

EA 서비스 및 DB2 가 실행 중인지 확인하려면 다음을 수행하십시오.

다음과 같이 –check 옵션과 함께 manage\_repository 스크립트를 호출하십시오.

#### **cd** *<modeler-install-directory>***\ext\bin\pasw.entityanalytics manage\_repository.bat|.sh -check***<repository-name> <username> <password>*

예제:

pasw.entityanalytics > ./manage\_repository.sh -check AAA myuser mypass *DB2* 서버가 호스트 *localhost,* 포트 *1320* 에서 실행 중임 *EA* 서비스가 호스트 *localhost,* 포트 *1321* 에서 실행 중임

EA 서비스( 및 적용 가능한 경우 DB2 서버)를 중지하려면 다음을 수행하십시오.

다음과 같이 –stop 옵션과 함께 manage\_repository 스크립트를 호출하십시오.

**cd** *<modeler-install-directory>***\ext\bin\pasw.entityanalytics**

**manage\_repository.bat|.sh –stop** *<repository-name> <username> <password>*

예제:

pasw.entityanalytics> ./manage\_repository.sh -stop AAA myuser mypass 로컬 *EA* 서비스 중지 *EA* 서비스로 보낸 명령 종료 로컬 *DB2* 서버 중지 *DB2* 서버로 보낸 명령 종료

#### <span id="page-5-0"></span>COP 군집의 구성

하나의 Modeler Server 시스템을 선택하여 [Modeler Server -](#page-2-1) 리포지토리 호스트 구성의 지시사항에 따라 EA 리포지토리를 호스팅하고 재구성하십시오. 이 시스템은 호스트 Modeler Server 시스템이라고 합니다.

다음 구성 변경사항은 위성 시스템이라고 하는 남아 있는 비호스트 Modeler Server 시스템에 필요합니다.

다음 폴더를 작성하십시오. *<EA folder>*/repositories/*<repository-name>.*

(여기서 *<repository-name>*은 호스트 Modeler Server 시스템의 EA 리포지토리 이름입니다.)

 *<EA folder>*/g2\_config.xml 파일을 편집하고 각 리포지토리에 대한 새 인스턴스를 추가하십시오.

```
이 파일은 EA 구성요소가 이름 지정된 리포지토리의 g2 웹 서비스를 찾는 데 사용됩니다. 
예를 들어, 다음과 같습니다.
```

```
<instance external="false" g2host="localhost" g2port="1321" host="9.30.214.79" 
name="AAA" 
path="C:\ProgramData\IBM\SPSS\Modeler\17\EA\repositories\AAA\g2.ini" 
port="1320"/>
```
중요한 정보는 다음과 같습니다.

- **name** 속성(리포지토리 이름)이 호스트 Modeler Server 시스템에서 사용되는 리포지토리의 이름과 일치해야 합니다.
- **path** 속성(리포지토리 위치):
	- Windows: C:\ProgramData\IBM\SPSS\Modeler\17.1\EA\repositories\<repository-name>\g2.ini
	- UNIX: <modeler-install-directory>/ext/bin/pasw.entityanalytics/EA/repositories/<repositoryname>/g2.ini
- **g2port** 속성(g2 서비스가 청취할 포트 식별)을 위성 시스템에서 현재 사용되지 않는 포트로 설정하십시오.
- **g2host** 속성을 "localhost"로 설정하십시오.
- **host** 속성이 호스트 Modeler Server 시스템의 이름을 나타내도록 하십시오.
- **port** 속성을 호스트 Modeler Server 시스템에서 EA 리포지토리가 사용하는 포트 번호로 설정하십시오.
- *(3)* <*modeler-install-directory>/ext/bin/pasw.entityanalytics/templates/g2.ini 파일을 (1) 단계에서* 작성된 새 폴더에 복사하고 g2.ini 의 새 사본을 편집하십시오.
- 두 번 표시된 {DataFolder}를 폴더에 대한 전체 경로로 변경하십시오. *<modeler-installdirectory>*/ext/bin/pasw.entityanalytics/data.
- {Database}를 호스트 Modeler Server 시스템에서 사용되는 리포지토리의 이름으로 변경하십시오.
- {Salt}를 호스트 Modeler Server 시스템에서 사용되는 리포지토리의 g2.ini 파일에 있는 Salt 값으로 변경하십시오.
- 리포지토리를 작성한 사용자(예: g2user)로 사용자를 변경한 후 다음 명령을 사용하여 호스트 Modeler Server 시스템에서 사용되는 리포지토리를 카탈로그화하십시오.

su - g2user db2 catalog tcpip node *<Your Node Name>* remote *<host machine IP>* server 50000 db2 catalog database *<Repository on Host Modeler Server Machine>* at node *<Your Node Name>*

- $(5)$  위성 시스템에서 Modeler Server 를 다시 시작하십시오.
- Modeler Client 에서 위성 Modeler Server 시스템에 연결하고 구성된 리포지토리에 연결하십시오.

다음 다이어그램에는 Modeler Server 를 실행하는 시스템의 COP 군집에 대한 구성이 표시됩니다.

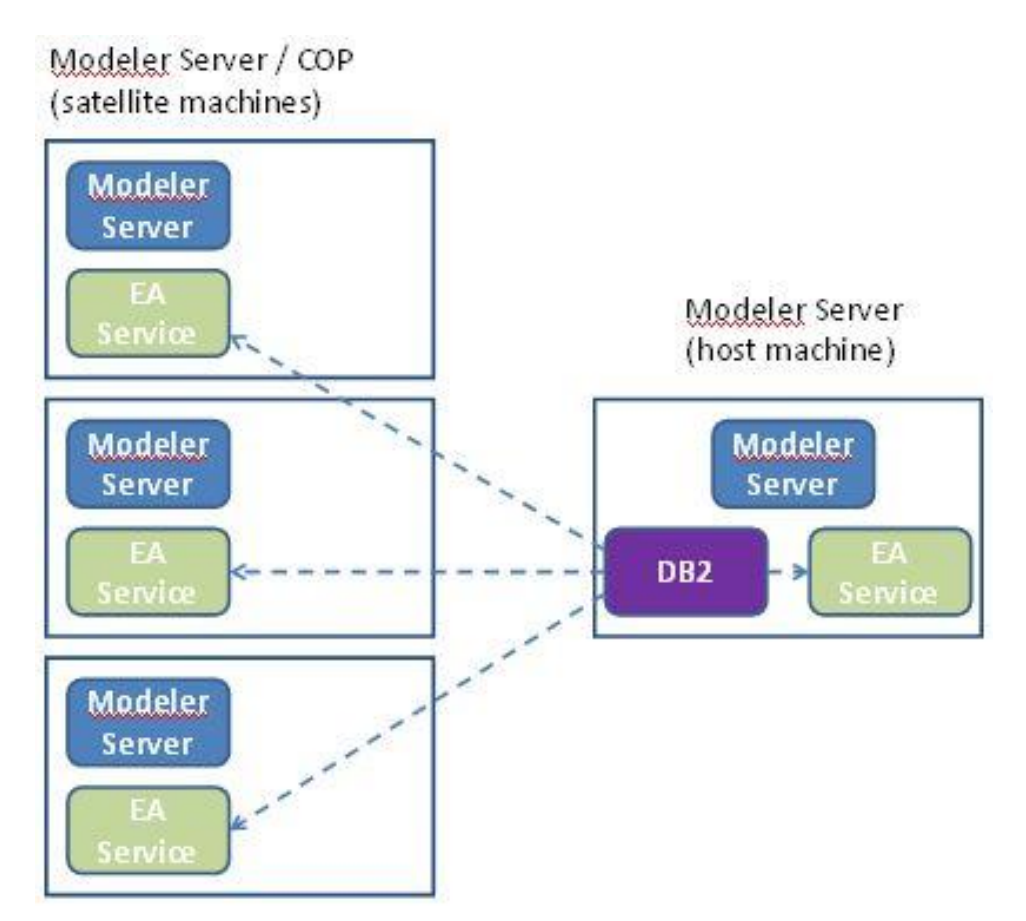

그림 **2 – Modeler Server – COP** 군집 시스템의 구성